# **Document Properties Pro**

In addition to the Document Properties plugin that comes pre-installed with the Notes 12.0.1 client, panagenda also offers **Document Properties Pro**, an addon to the plugin that gives you even more features.

#### What's the Difference?

Document Properties Pro adds new features to the existing Document Properties plugin. It doesn't take anything away. Here is a comparison table of features:

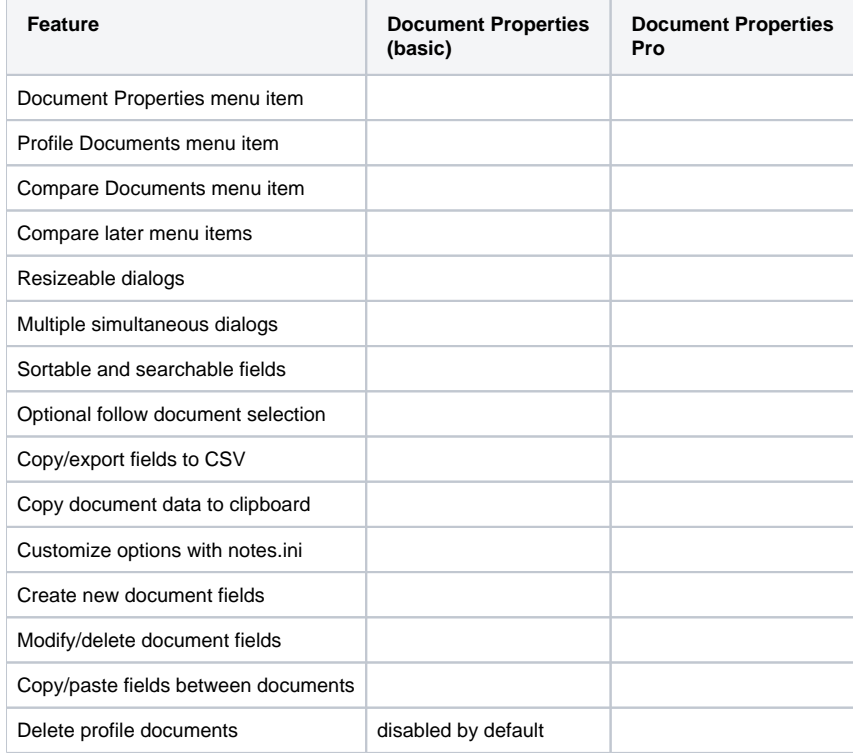

Both the basic and the Pro plugin rely on **standard Notes ACL access** to prevent users from viewing or making changes to documents or databases unless they already have access to do so.

# What Notes Clients Does This Work With?

Document Properties Pro is supported on **Eclipse-based** (standard) Notes clients on **Windows or Mac**, version **9.0.1 or higher**.

### How Do I Get It?

You can download Document Properties Pro from the [panagenda Document Properties Plugin page on our website!](https://info.panagenda.com/en/document-properties)

### How Do I Install It?

The easiest way to install it is to drag-and-drop the DocPropInstaller.zip file directly onto the "My Widgets" sidebar panel of your Notes client.

This will display a dialog box asking if you would like to install Document Properties basic or Pro. Simply select the one you want and click OK. A restart of your Notes client will be required.

#### More detailed instructions are available at [Installing the Document Properties Plugin](http://kbase-prod-01.panagenda.local:8090/kbase/display/mc/Installing+the+Document+Properties+Plugin).

⊕

NOTE: Document Properties Pro does not require the Document Properties (basic) plugin to be installed first. It will use its own version of the basic plugin if it's not already installed.

The DocPropInstaller.zip file contains a full Eclipse update site containing both the Document Properties basic and Pro plugins. If you would like to use an update site to deploy the plugins – either with a Widget Catalog or using MarvelClient – you can import the DocPropInstaller.zip files into an existing update site and deploy from there.

## **Troubleshooting**

For basic troubleshooting of plugin functionality, please see the [Administration Options and Troubleshooting](http://kbase-prod-01.panagenda.local:8090/kbase/display/mc/Administration+Options+and+Troubleshooting) page.

For help with installing the plugin on end-user machines, you can see the instructions at [Installing the Document Properties Plugin](http://kbase-prod-01.panagenda.local:8090/kbase/display/mc/Installing+the+Document+Properties+Plugin).